#### **BAB IV HASIL DAN ANALISIS PENELITIAN**

#### **4.1 Analisa Perancangan Sistem**

Perancangan sistem informasi pelayanan jasa *laundry* sepatu ini menggunakan React 18 dan Firebase. Serta pada bab ini, penulis juga memberikan gambaran atau tampilan sistem informasi berbasis PWA dalam bentuk gambar dengan layout *desktop, smartphone*, maupun tablet, sesuai dengan kelebihan PWA yaitu dapat menggunakan *responsive layout*.

#### **4.2 Perancangan Diagram Sistem Usulan**

 $M_{\text{GU}}$ 

# **4.2.1** *Use Case Diagram*

Perancangan sistem usulan digambarkan pada *use case diagram* sebagai alur sistem yang dibangun untuk menghasilkan informasi yang akurat.

*Use Case* digunakan untuk identifikasi dan menentukan ketentuan/kebutuhan. Terdapat beberapa komponen dalam *use case*, yang dapat dilihat dari gambar tabel berikut:

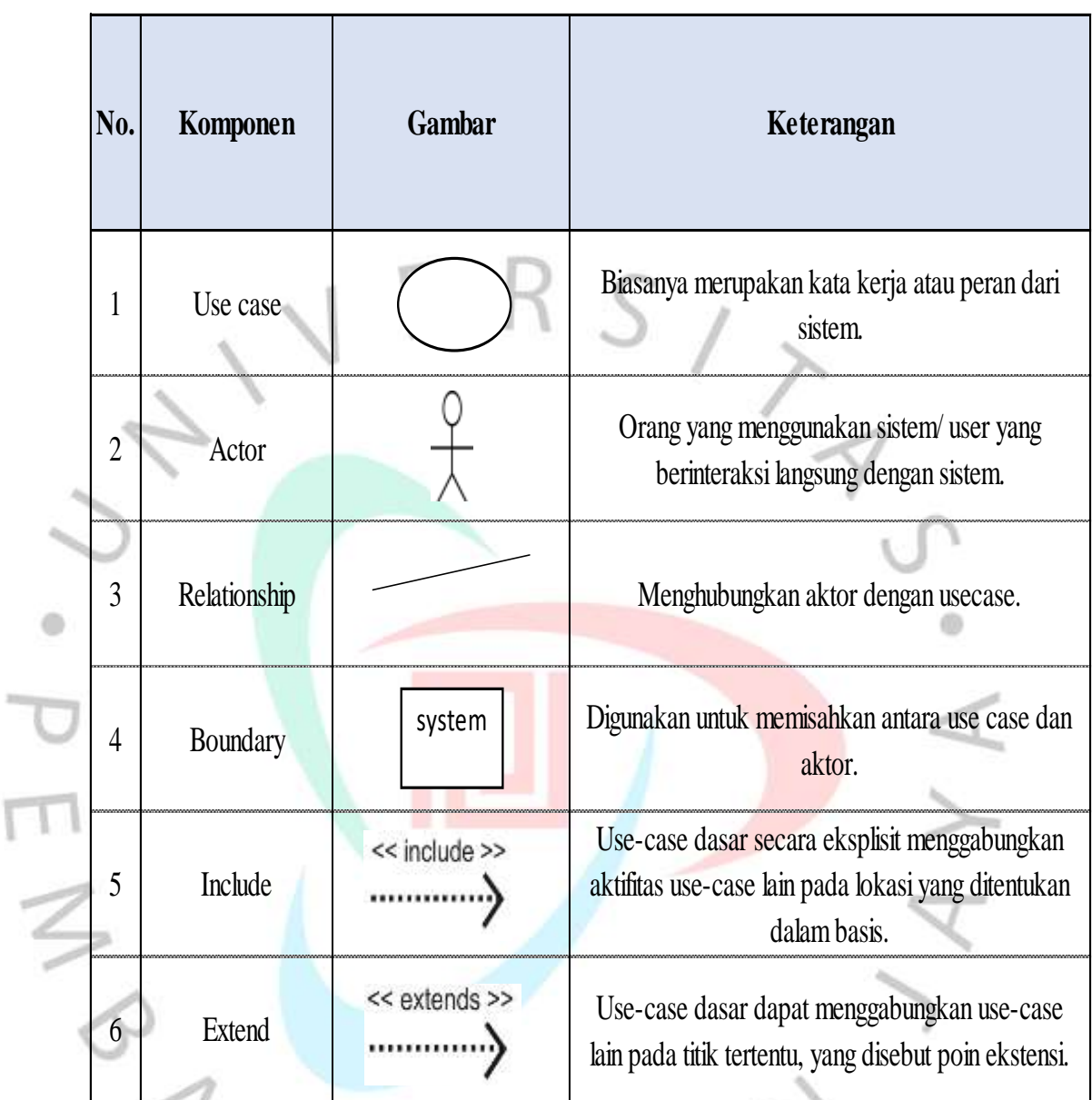

*Gambar 4.1*. Komponen *Use Case (Sumber: ocw.upj)*

١

Â

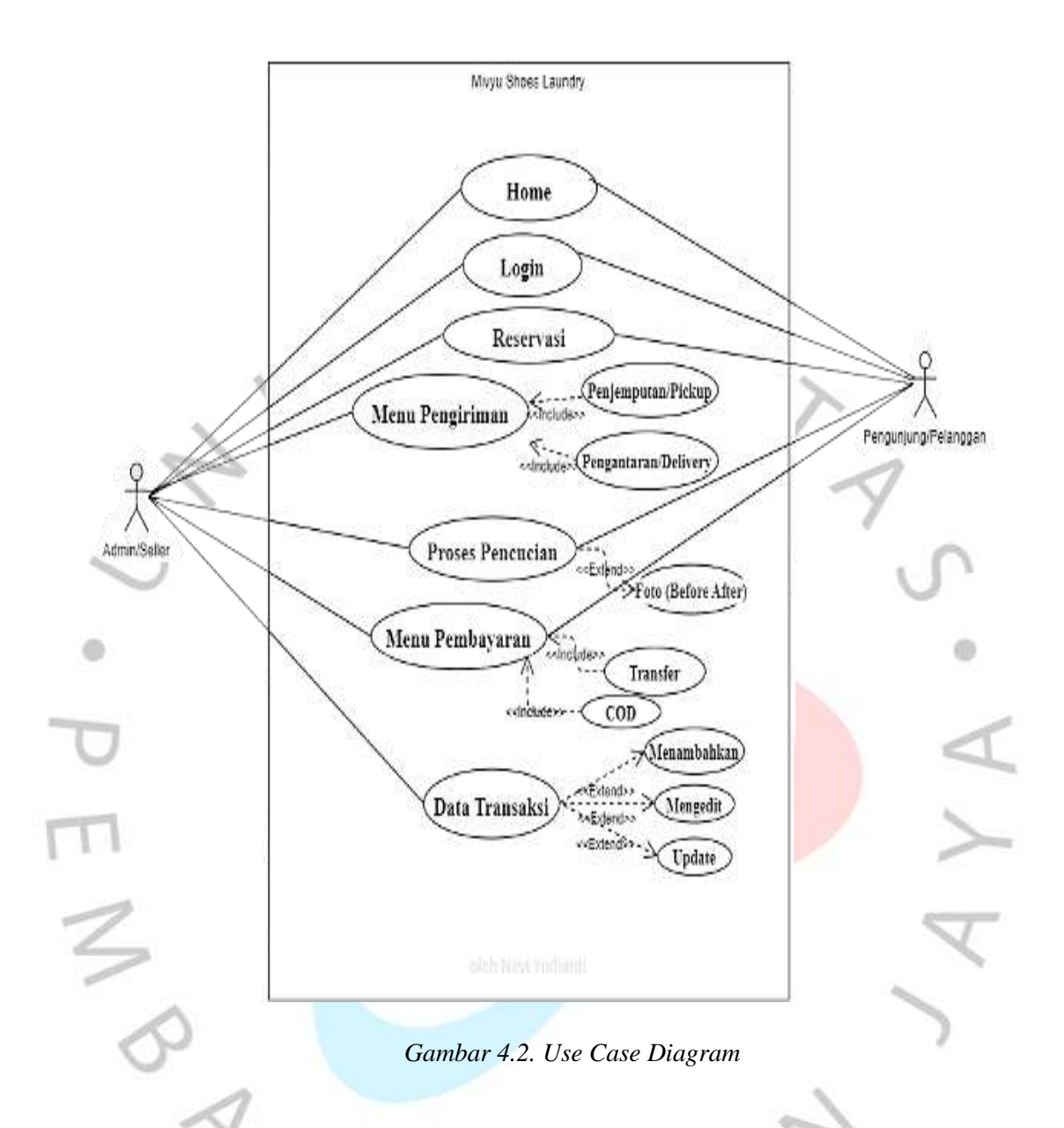

Dilihat dari gambar *use case diagram* tersebut diatas, aktor terdiri dari Admin dan Pengunjung atau Pelanggan dengan fasilitas serta akses yang tersedia.

1. Penjual dan Pelanggan dapat mengunjungi halaman utama web (*Home page*).

- 2. Admin dan Pengunjung harus melakukan *login* untuk dapat mengakses menu lainnya seperti reservasi, data pesanan, maupun pembayaran.
- 3. Admin dapat mengelola menu pengiriman termasuk didalamnya penjemputan (*pickup*) dan pengantaran (*delivery*) yang telah diberikan pelanggan melalui form pengiriman.
- 4. Admin dapat melakukan pembaruan terhadap proses pencucian yang sedang berlangsung agar pengunjung mendapatkan informasi terhadap proses pencucian sepatunya, termasuk foto ter-*update*.
- 5. Pelanggan dapat melakukan pembayaran melalui transfer atau pembayaran tunai secara langsung atau *Cash on Delivery* (COD) saat sepatu bersih diterima melalui kurir.
- 6. Admin dapat mengelola pesanan yang masuk, mengelola data pelanggan, menentukan jadwal *pickup* dan *delivery*, menambahkan layanan produk/jasa, serta memperbarui informasi produk/jasa layanan.

7. Admin dapat melakukan perubahan harga. Pihak *laundry* secara fleksibel dapat menentukan harga promo.

 $A \wedge C$ 

## **4.2.2** *Flow Chart Diagram*

Proses penggunaan sistem atau program dalam melakukan transaksi, dari pelanggan mengakses halaman utama, kemudian melakukan proses *request pickup* hingga melakukan pembayaran. Dapat dilihat langkah-langkahnya melalui diagram *flow chart* pada gambar 4.3 dibawah ini.

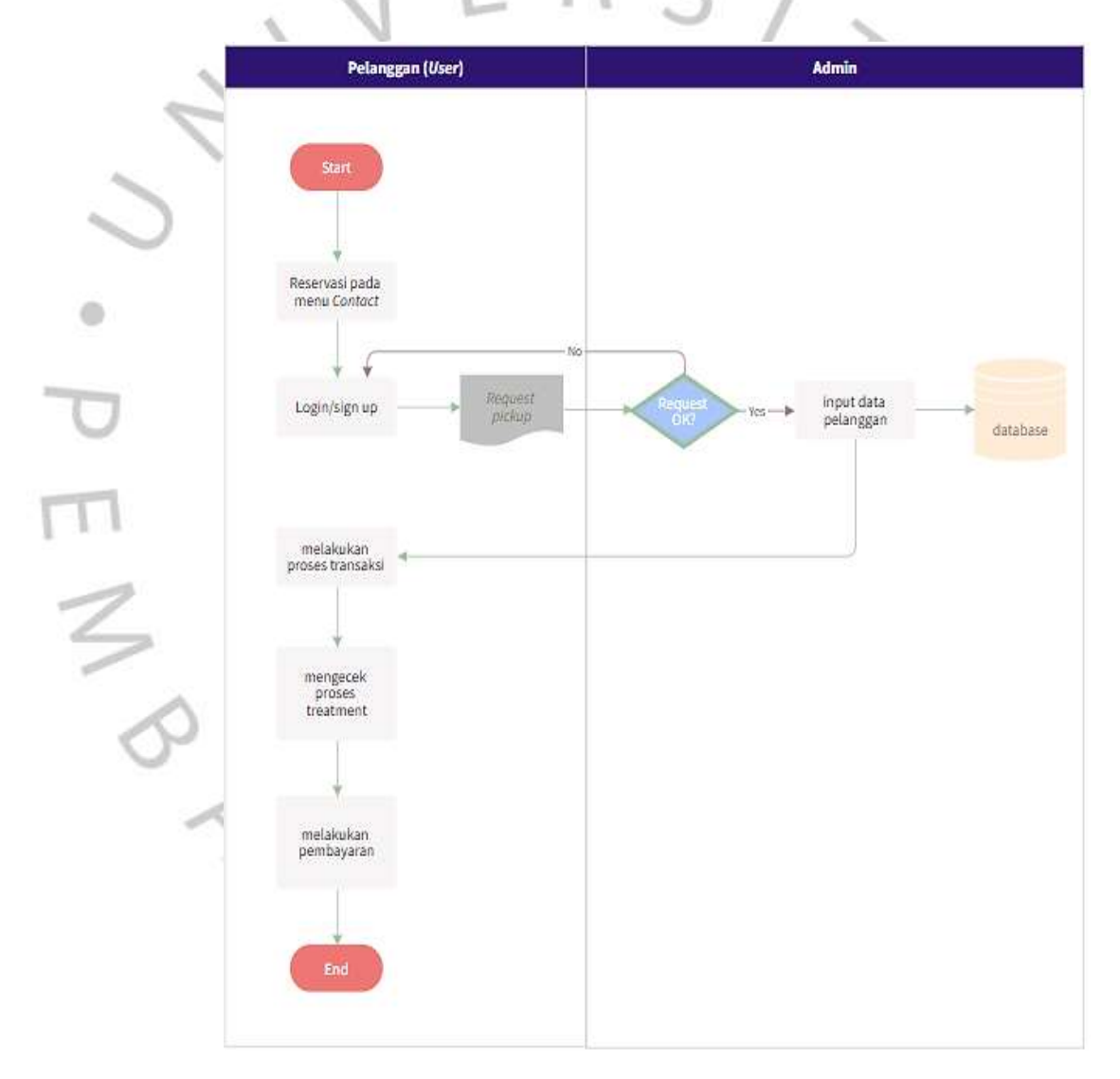

*Gambar 4.3*. *Flowchart Diagram*

#### **4.3 Perancangan** *User Interface (UI)*

#### **4.3.1 Rancangan kebutuhan Antarmuka** *atau User Interface* **(***UI***)**

Kebutuhan *User Interface* (*UI*) atau antarmuka sesuai kebutuhan pada sistem pelayanan jasa usaha *laundry* sepatu Mivyu Shoes Laundry adalah sebagai berikut:

- Rancangan antarmuka menu *Home page*.
- Rancangan antarmuka menu Autentikasi.
- Rancangan antarmuka pengaturan status pengguna.
- Rancangan antarmuka *Category* produk/jasa.
- Rancangan antarmuka Produk/jasa.
- Rancangan antarmuka menu *Chart*.
- Rancangan antarmuka pengaturan jumlah pembelian.
- Rancangan antarmuka menu *Check out*.
- Rancangan antarmuka pengaturan total harga.
- Rancangan antarmuka menu *Payment.*
- Rancangan antarmuka menu *Shipping*.
- Rancangan antarmuka menu *Contact.*
- Rancangan antarmuka menu Proses *Treatment.*
- Rancangan antarmuka *Sign out.*

#### **4.3.2** *System Requirement Specification*

Berikut *system requirement* atau spesifikasi kebutuhan dari perancangan Sistem Informasi pelayanan jasa pada usaha Mivyu Shoes Laundry.

Halaman Admin:

- Admin dapat melakukan *Sign in/login*.
- Admin dapat melakukan *Sign up*.
- Admin dapat mengelola reservasi.
- Admin dapat mengelola halaman utama (*Home page*).
- Admin dapat mengelola *Category* Produk/Jasa.
- Admin dapat mengelola Produk/Jasa yang ada pada menu *Shop*.
- Admin dapat mengelola harga pada *item*.
- Admin dapat mengelola Data Pelanggan.
- Admin dapat mengolola Data Transaksi.
- Admin dapat mengunduh Laporan Keuangan dari menu Data Transaksi.
	- Admin dapat meng*upload* foto sepatu (*before-after*).
	- Admin dapat mengelola Proses *Treatment*/pencucian sepatu.
	- Admin dapat mengelola pengiriman.
	- Admin dapat kembali ke menu/halaman utama dengan mengklik logo yang terdapat pada Nav bar.
	- Admin dapat melakukan *Sign out*.

# Halaman Pelanggan (*User*):

- Pelanggan dapat melakukan *Login*.
- Pelanggan dapat melakukan *Sign up*.
- Pelanggan dapat melakukan reservasi atau pemesanan.
- Pelanggan dapat melihat menu *Contact*.
- Pelanggan dapat melakukan *input* data pelanggan sendiri.
- Pelanngan dapat melihat *category* produk pada halaman utama (*Home page*).
- Pelanggan dapat melihat produk/jasa pada menu *Shop*.
- Pelanggan dapat memindahkan *product item* ke dalam *Chart*.
- Pelanggan dapat melakukan *Check out*.
- Pelanggan dapat melihat laporan Proses Treatment/pencucian sepatu.
- Pelanggan dapat melakukan pembayaran pada halaman *Payment*.
- Pelanggan dapat melakukan input data pengiriman pada menu *Shipping*.
- Pelanggan dapat kembali ke menu/halaman utama dengan mengklik logo yang terdapat pada Nav bar.
- Pelanggan dapat melakukan *Sign out*.

Sistem ini akan mempermudah pemilik usaha karena dalam melakukan transaksi serta laporan *laundry* sepatu menjadi terkomputerisasi sehingga tidak perlu menggunakan secara manual lagi.

1. Aktor pengguna yang terdapat dalam sistem:

Memiliki 2 (dua) aktor yang ada pada sistem informasi jasa *laundry* sepatu berbasis PWA ini, yaitu:

- Admin.
- *User* (pelanggan).
- 2. Kebutuhan masukan data.

Sebagai masukan yang diperlukan dalam sistem informasi jasa *laundry* sepatu ini adalah:

- Data *customer* (pelanggan).
- Data transaksi.
- Data produk/jasa.
- Data harga.
- Proses *treatment.*
- Data gambar atau foto.
- Data Pengiriman.
- 3. Kebutuhan proses

Proses yang dibutuhkan pada sistem informasi jasa *laundry* sepatu ini adalah:

- *Sign in* dan *Sign up*.
- Reservasi.
	- Input data pelanggan.
- Input data transaksi.
	- *Upload* foto.
	- Unduh data transaksi.
- 4. Kebutuhan keluaran

Keluaran yang dibutuhkan sistem informasi jasa *laundry* sepatu ini yaitu sebagai berikut:

Data admin.

- Data *customer* (pelanggan).
- Proses *treatment,* yang dapat diakses oleh admin dan pelanggan.
- Data transaksi, yang dapat diakses oleh admin.
- Foto *before-after,* yang dapat diakses oleh admin dan pelanggan.
- Data *payment.*
- Data *Shipping.*

#### **4.4 Perancangan Implementasi**

#### **4.4.1 Tampilan Desain Logo Mivyu Shoes Laundry**

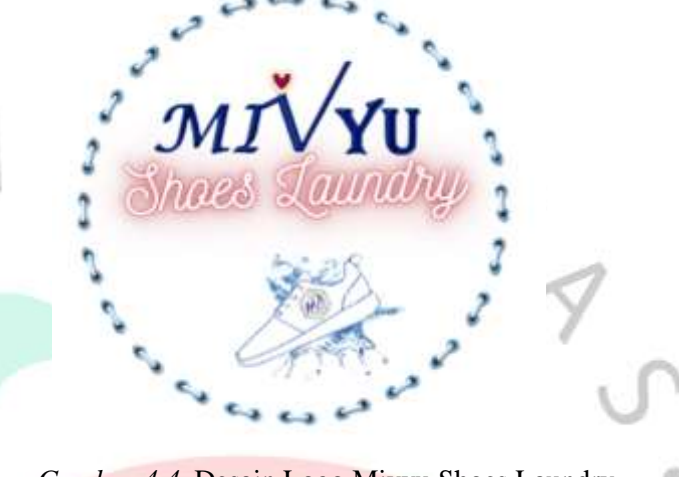

*Gambar 4.4*. Desain Logo Mivyu Shoes Laundry

Keterangan pada gambar logo ini yaitu terdapat lingkaran berupa tali sepatu yang didalamnya terdapat gambar sepatu dan air bersih, dipadukan dengan gambar dari logo utama milik Mivyu Berkah yang terdapat dalam gambar sepatu. Logo ini digunakan untuk foto sepatu *before* dan *after* dalam *treatment* pencucian sepatu. Berikut contoh penggunaan logo tersebut pada foto:

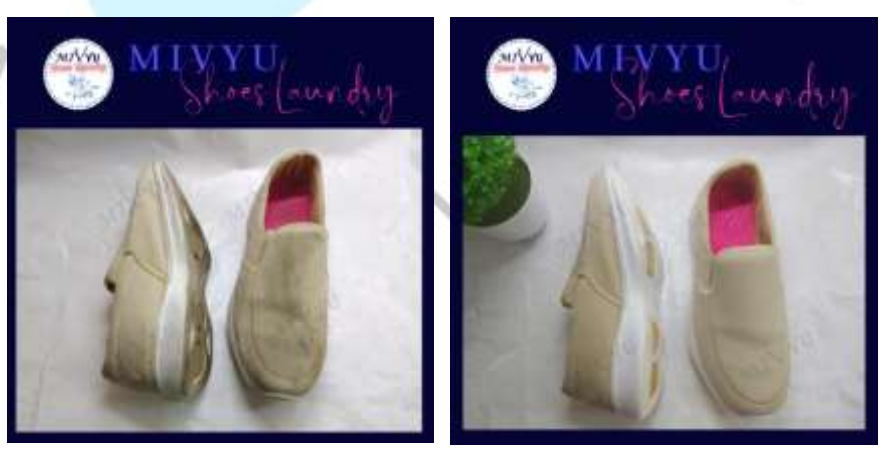

*Gambar 4.5.* Contoh foto *real pict before-after*

#### **4.4.2 Tampilan Halaman Depan (***Homepage)*

Dari gambar ini merupakan sebuah halaman yang akan muncul pertama kali ketika web diakses oleh pengunjung.

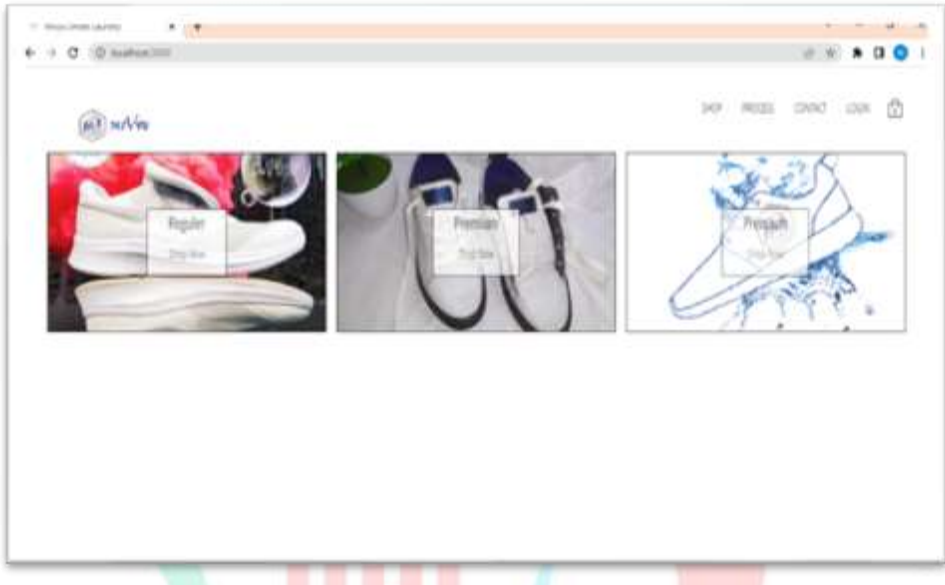

*Gambar 4.6.* Tampilan Halaman Utama (*Home Page*)

# Keterangan:

- Pada halaman ini terdapat gambar sepatu dari masing-masing jenisnya dengan teks di tengahnya untuk memperjelas kategori. Dengan mengklik gambar atau tulisan tersebut akan masuk pada kategori produk yang menampilkan harga, kemudian selanjutnya akan dialihkan untuk *login*  terlebih dahulu.
- Gambar logo dapat diklik untuk mengakses halaman utama ini.
- *Icon shopping bag*/tas belanja/keranjang untuk menampilkan jumlah produk/jasa yang diinginkan.
- Terdapat fitur *login* untuk autentikasi masuk kedalam proses lebih lanjut.
- Terdapat *shop, process, contact, login* pada *Navigation/Nav bar.*

# **4.4.3 Tampilan Halaman Masuk** *(Login).*

Dari gambar ini pengunjung dapat melakukan login dengan memasukkan alamat email, password dan status akses sebagai apa, sebagai admin atau pengguna.

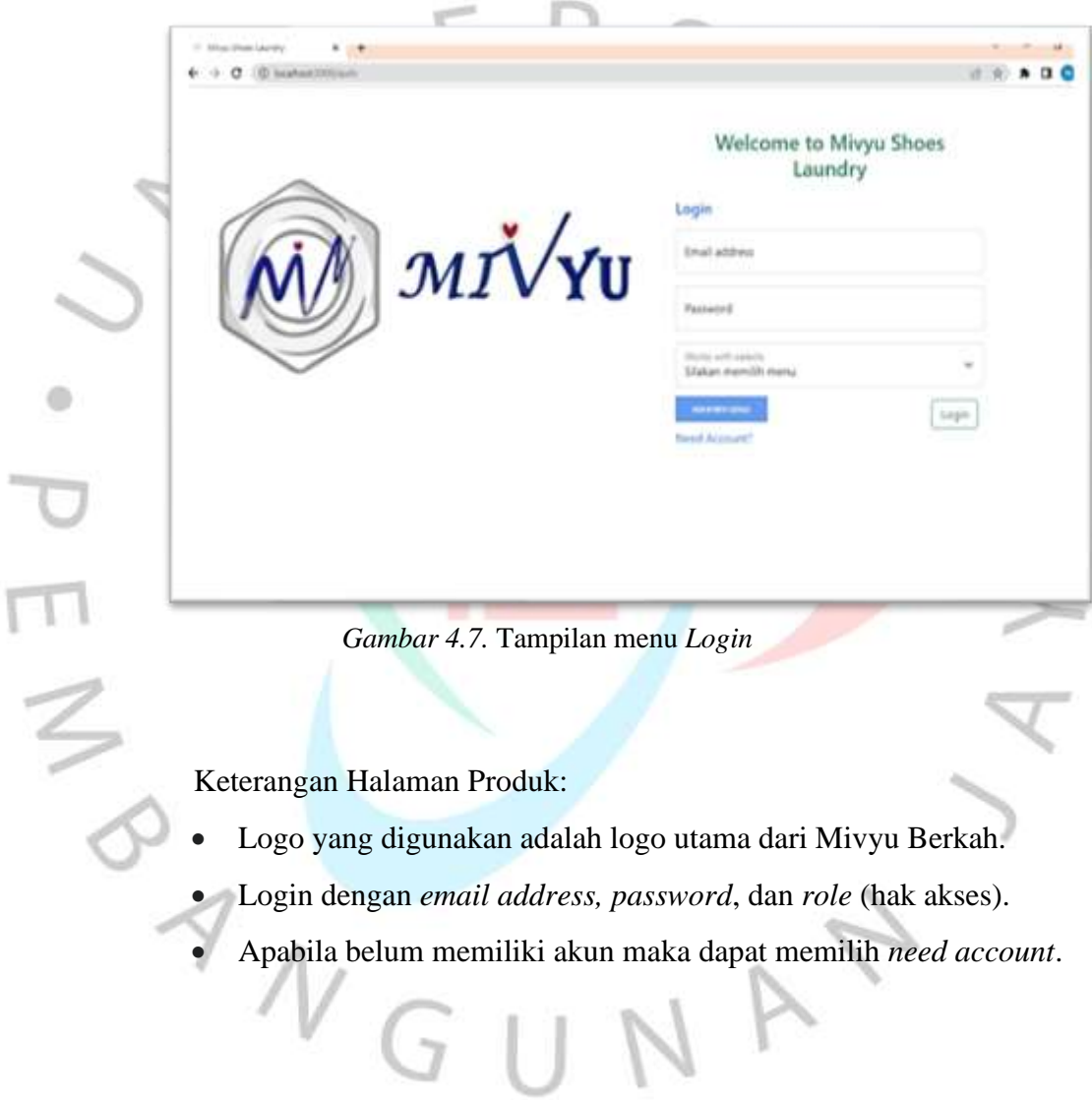

#### **4.4.4 Tampilan Autentikasi Firebase**

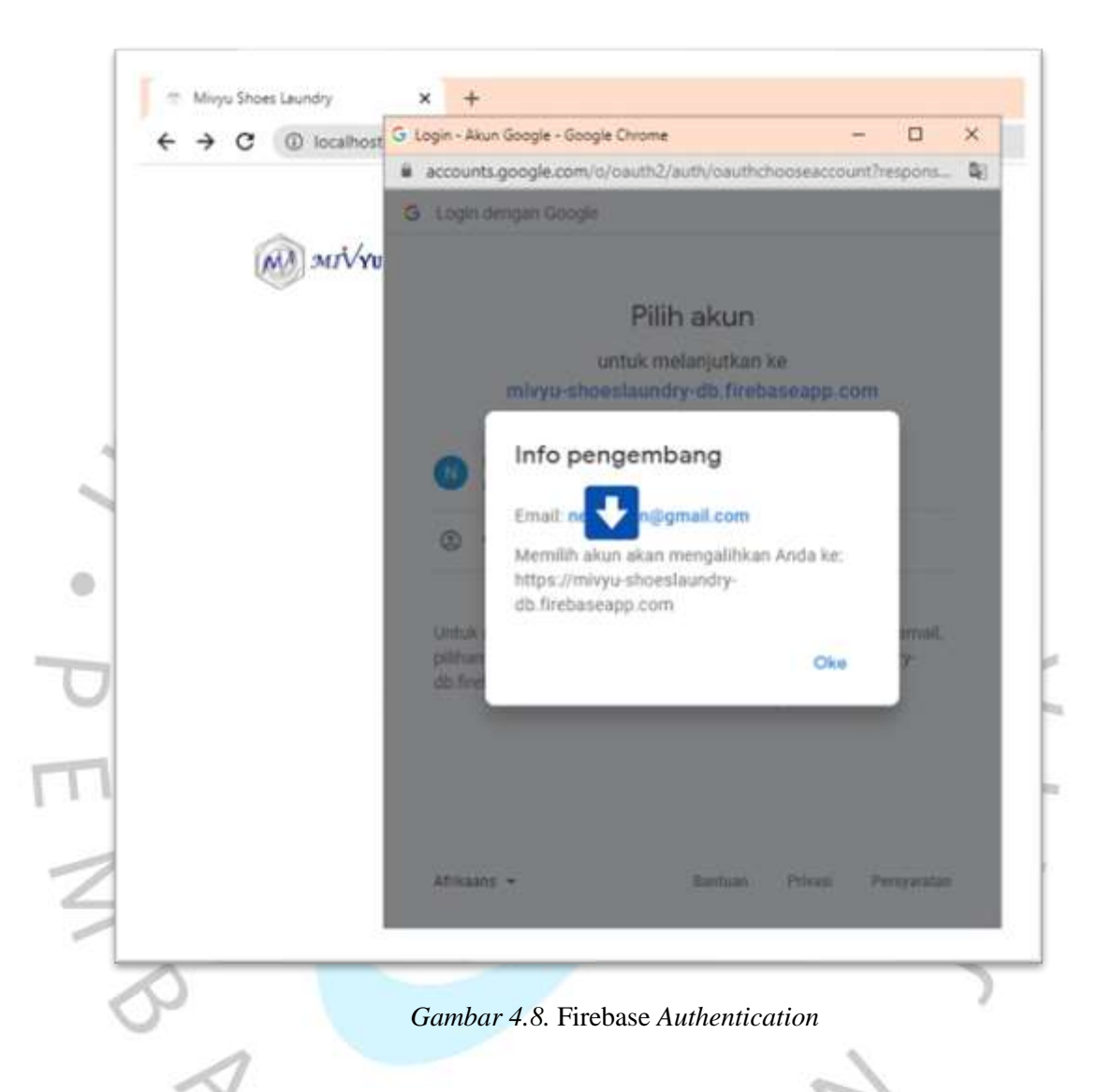

Pada saat melakukan *login*, dapat menggunakan akses ke akun *email* Google yang sudah dimiliki (Gmail). Dalam pengaturan keamanan atau *security* Firebase digunakan *Realtime Database* dan *Cloud Storage*, hal ini untuk bisa mendapat *User ID* yang unik terhadap *user* yang melakukan *login* dari *auth variable*, serta digunakan dalam pengontrolan data mana saja yang bisa diakses oleh pengguna tersebut.

### **4.4.5** Tampilan Halaman Registrasi (*Sign Up*)

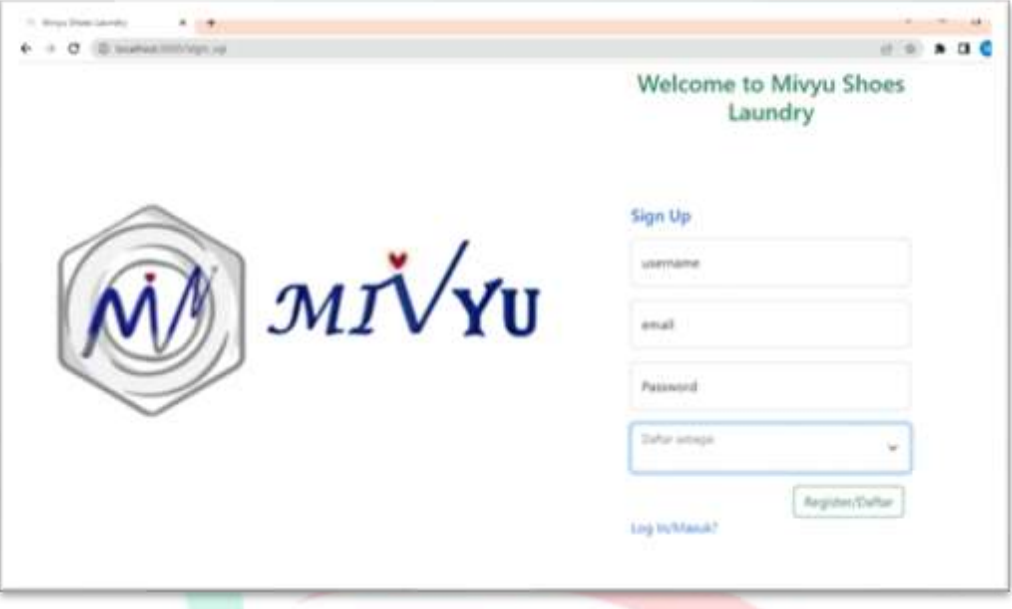

*Gambar 4.9.* Tampilan menu *Sign Up*

Keterangan Halaman Keranjang:

 $\begin{array}{c} \mathcal{A} \\ \mathcal{N} \\ \mathcal{G} \end{array}$ 

- *Username* dapat diisi dengan nama pengunjung, alamat *email*, *password,* serta pilihan hak akses pada tombol daftar sebagai.
	- Apabila sudah memiliki akun maka akan ada notifikasi bahwa akun sudah terdaftar, dan dapat memilih klik *login*/masuk.

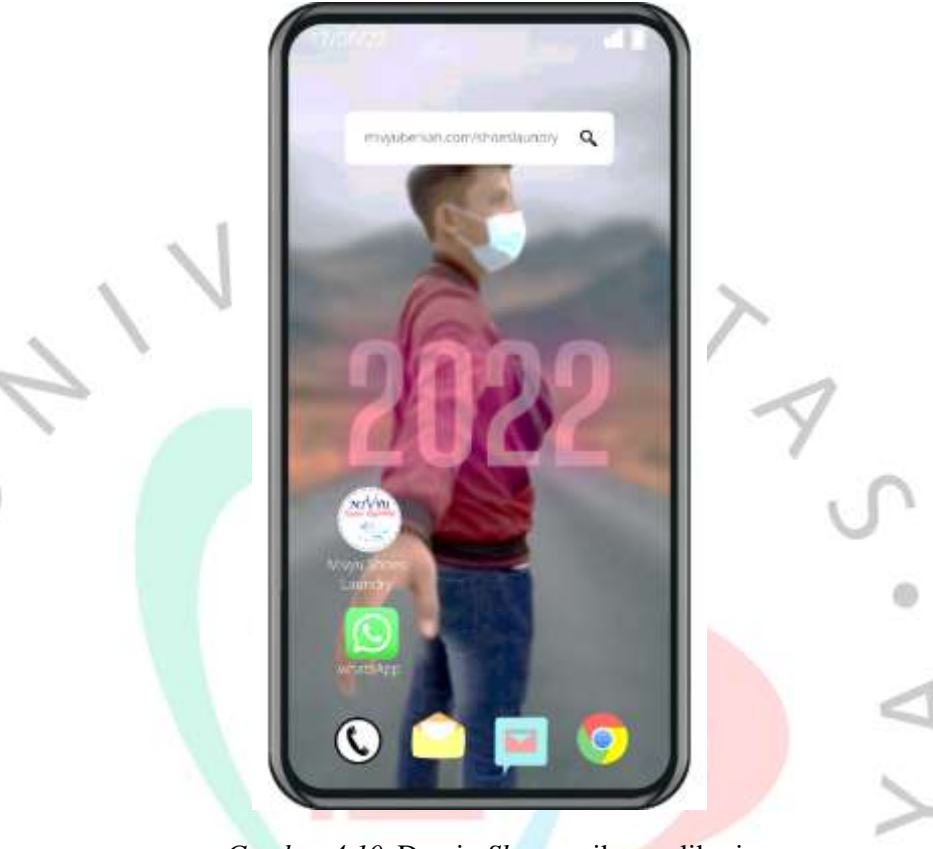

# **4.4.6 Tampilan Ikon Pada Layar Ponsel (***Smartphone***)**

*Gambar 4.10.* Desain *Shortcut* ikon aplikasi

Gambar diatas merupakan ikon aplikasi yang dapat ditampilkan di halaman depan atau *shortcut* pada layar ponsel. *Aplikasi Progressive Web App* memungkinkan untuk dapat membuka kembali web dengan menekan ikon tersebut.

 $N$  G U

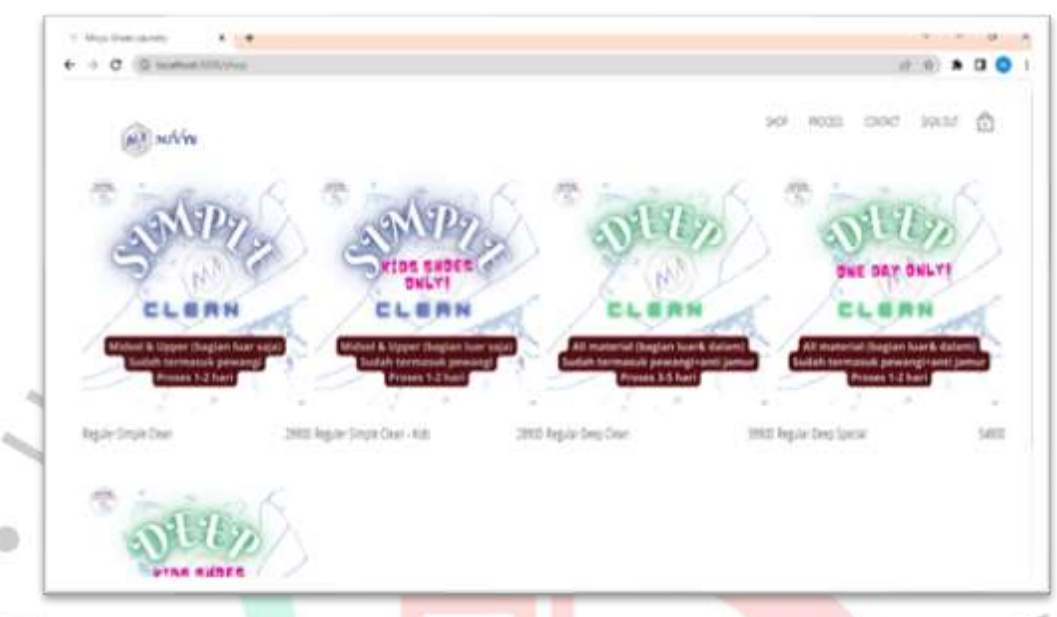

# **4.4.7 Tampilan Menu** *Category Product (***Kategori Jasa)**

*Gambar 4.11.* Tampilan menu *Shop* dalam Kategori Produk/Jasa

Keterangan pada gambar diatas adalah sebagai berikut:

- 1. Pada gambar terdapat tampilan beberapa produk jasa pelayanan *laundry*  sepatu yang ada di Mivyu Shoes Laundry. Admin dapat menambahkan lebih banyak lagi pelayanan lainnya.
	- 2. Dilihat dari gambar 4.10 diatas yang merupakan beberapa *item* pelayanan dalam kategori *regular*. Dalam pengertian bahwa pada menu ini telah diurutkan sesuai dengan kategori produk/jasa tersebut.

#### **4.4.8 Tampilan Menu Reservasi dan** *Contact*

 $\frac{1}{2}$ 

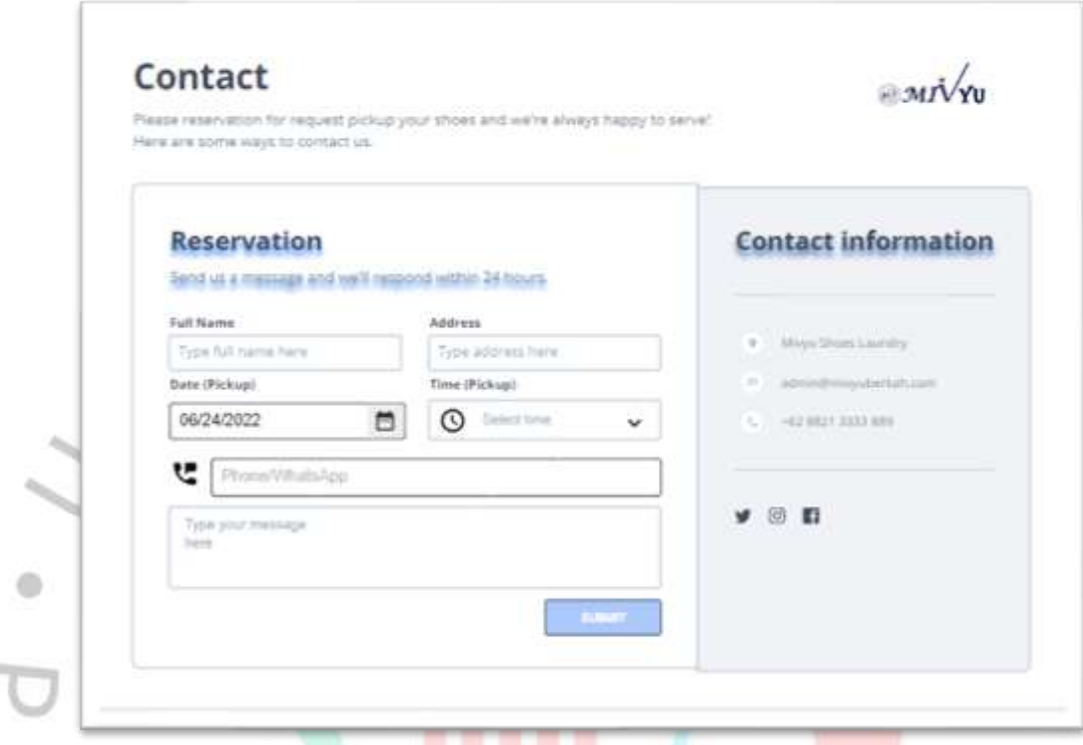

*Gambar 4.12.* Desain Halaman Kontak dan Reservasi

Keterangan gambar diatas menunjukkan tampilan menu reservasi yang terdapat juga informasi mengenai kontak dari Mivyu Shoes Laundry. Reservasi ini menjadi satu dalam suatu menu kontak, karena biasanya yang pertama kali saat ingin meminta informasi adalah menuju pada suatu kontak.

- 1. Pada kolom reservasi yang dibutuhkan adalah memasukkan nama lengkap, alamat, nomor telepon atau yang terhubung dengan WhatsApp.
- 2. Dapat menulis pesan tambahan untuk memberikan catatan kepada admin di kolom komentar yang telah tersedia.
- 3. Informasi kontak berisi email, nomor kontak telepon dan ikon aplikasi dari beberapa media sosial yang dimiliki seperti Twitter, Instagram, dan juga Facebook.

#### **4.4.9 Pemberitahuan Pesan atau Reservasi sudah terkirim.**

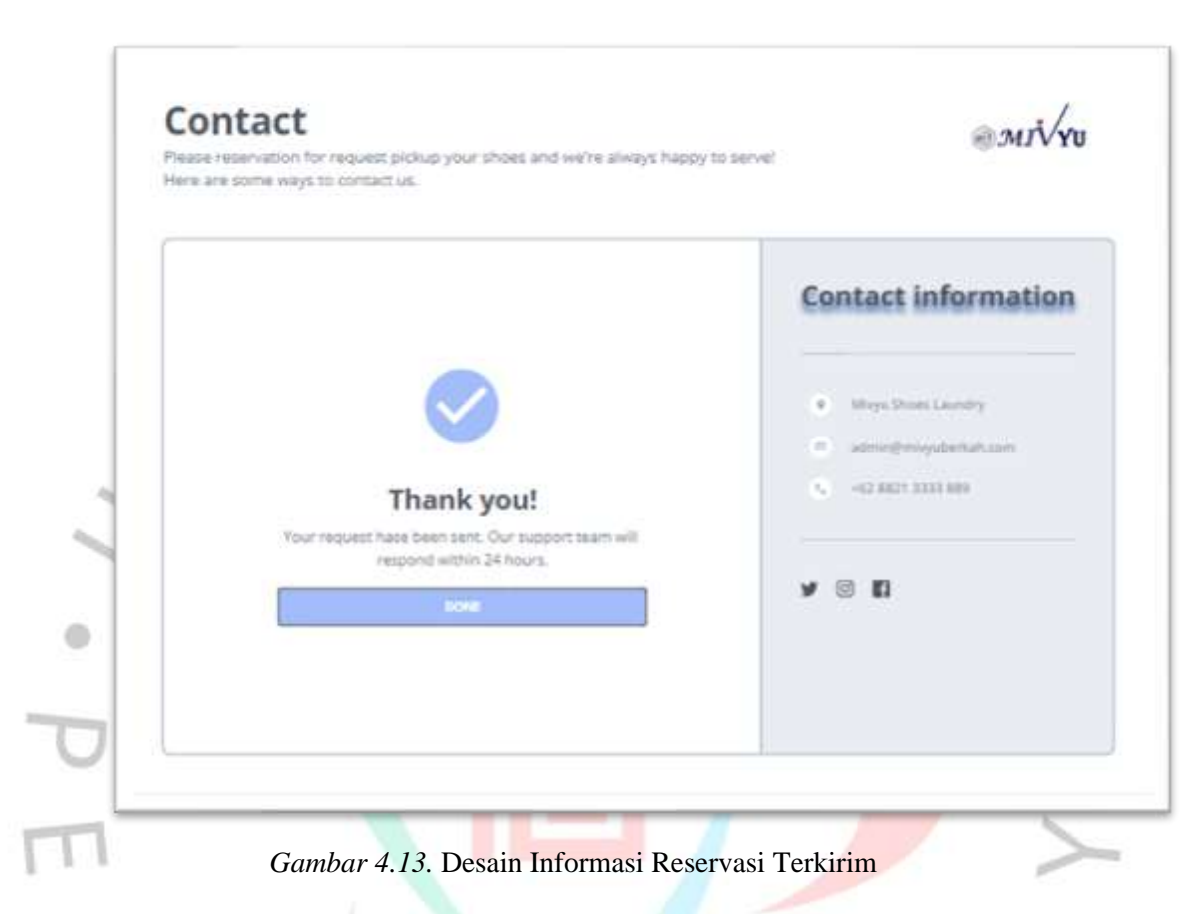

Gambar diatas merupakan pemberitahuan bahwa pesan atau reservasi telah terkirim ke admin. Berisi ucapan terima kasih atau *thank you,* yang dibawahnya terdapat teks bahwa permintaan telah terkirim dan akan segera dibalas dalam waktu 1 hari atau 24 jam dari permintaan dikirimkan.

 $V$  G U N

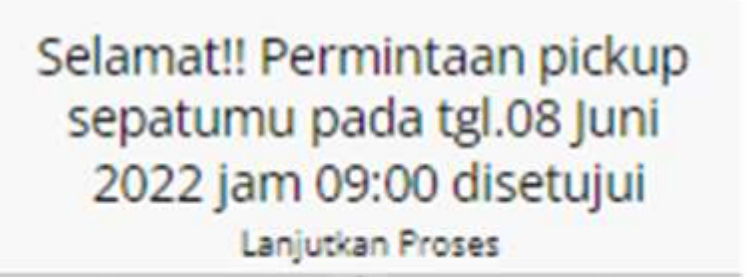

Yes

Maybe later

*Gambar 4.14.* Desain Notifikasi Persetujuan Reservasi

Gambar diatas merupakan notifikasi yang akan muncul ketika sudah mengirimkan permintaan reservasi untuk *pickup* dan admin memberikan respon atas permintaan tersebut.

1. Notifikasi dikirimkan oleh admin kepada pelanggan.

2. Terdapat (*Button*) tombol "*Yes*" yang dapat pelanggan klik apabila ingin melanjutkan proses selanjutnya untuk *pickup* dan pencucian sepatu.

3. Tombol (*Button*) "*Maybe later*" apabila pelanggan ingin menunda jadwal *pickup* yang diajukan dan telah disetujui.

# **4.4.11 Tampilan Menu Proses Transaksi**

Berikut merupakan gambar proses transaksi yang termasuk didalamnya terdapat foto *before-after* (sebelum-sesudah) dan yang dapat diakses oleh pelanggan yang sedang melakukan pencucian sepatunya. **Contract** 

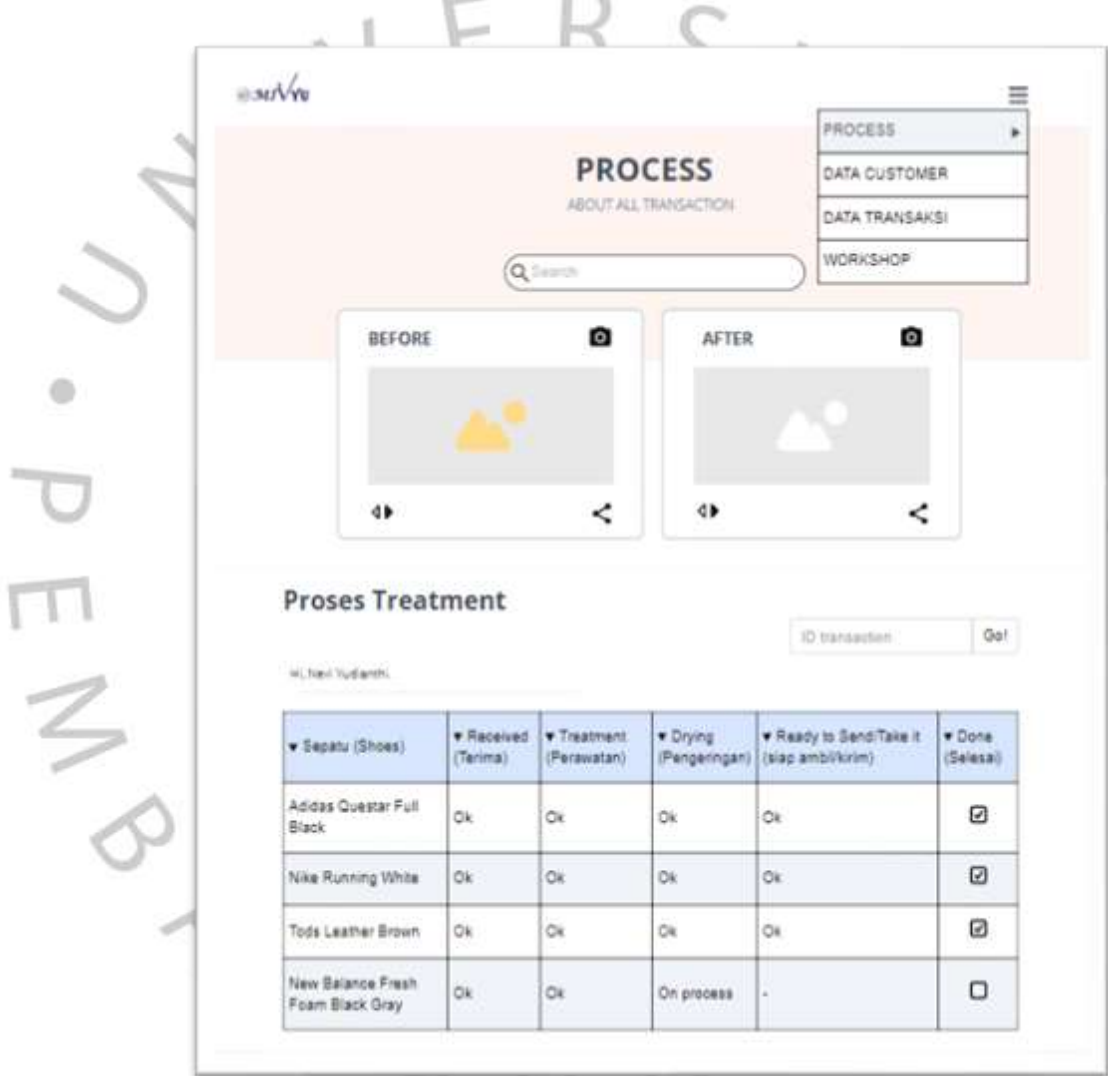

*Gambar 4.15.* Desain Tampilan Proses *Treatment*

Keterangan gambar diatas merupakan proses treatment yang sedang dilakukan, admin bertugas menginput setiap kali proses pencucian sepatu dilakukan. Tujuannya agar pelanggan dapat dengan mudah mengecek mengenai status pembaharuan proses transaksi atau proses pencucian sepatunya, mulai dari diterima saat setelah di-*pickup* kurir, kemudian proses pencucian, hingga sampai pada status sepatu dapat diambil atau dikirimkan kembali ke pelanggan.

Keterangan pada menu Proses yaitu sebagai berikut:

- a) Pelanggan dapat melakukan pencarian proses *treatment* sepatunya berdasarkan *ID* maupun nomor *invoice* yang dapat dilihat pada bukti transaksi.
- b) Apabila sesuai dengan data yang sudah tersimpan pada *database*, maka sistem akan menampilkan info nama Pelanggan, nomor *invoice* beserta *ID* Pelanggan.
	- c) Pada *Nav bar* terdapat menu proses, data customer, data transaksi, dan *workshop*.
	- d) Pada menu proses, terdapat fitur-fitur untuk membantu Pelanggan mendapatkan informasi mengenai transaksi yang dilakukan oleh Pelanggan tersebut.
	- e) Fitur *search* untuk membantu pencarian lebih cepat perihal apa yang ingin diketahui.
	- f) Fitur *upload* foto untuk membantu admin memasukkan data *image* mengenai informasi hasil sepatu yang diterima (*before*) dan hasil sepatu yang sudah selesai dilakukan perawatan. Foto yang sudah di-*upload* dapat dibagikan atau *share* ke aplikasi lainnya, seperti WhatsApp, email, dan lainnya.
	- g) Proses perawatan yang selanjutnya disebut pada sistem sebagai proses *treatment* dapat dilihat berupa tabel, yang berisi tahapan sebagi berikut:
- (1) *Shoes* (Sepatu), merupakan jenis sepatu termasuk warna sepatu, merek dan *type* (apabila diketahui) sebagai penanda sepatu mana yang sedang dilakukan perawatan/pencucian.
- (2) *Receive* (Penerimaan), sepatu yang sudah diterima di *workshop* dari hasil *pickup* oleh kurir.
- (3) *Treatment* (Perawatan), tahap ini merupakan proses inti yaitu pencucian sepatu secara *detail,* biasanya tergantung pada jenis *treatment* yang dipilih Pelanggan.
- (4) *Drying* (Pengeringan), setelah pencucian maupun perawatan lainnya diperlukan waktu untuk memastikan sepatu benar-benar dalam keadaan kering, tidak ada sisa air atau cairan pada sepatu.
- (5) *Ready* artinya sepatu sudah siap untuk diantar kembali atau bisa diambil langsung ke *workshop.*
- (6) *Done,* artinya sepatu sudah selesai di-*treatment* dan sudah selesai diantar/diambil.

 $\begin{array}{c} \mathcal{A} \\ \mathcal{N} \\ \hline \end{array}$ 

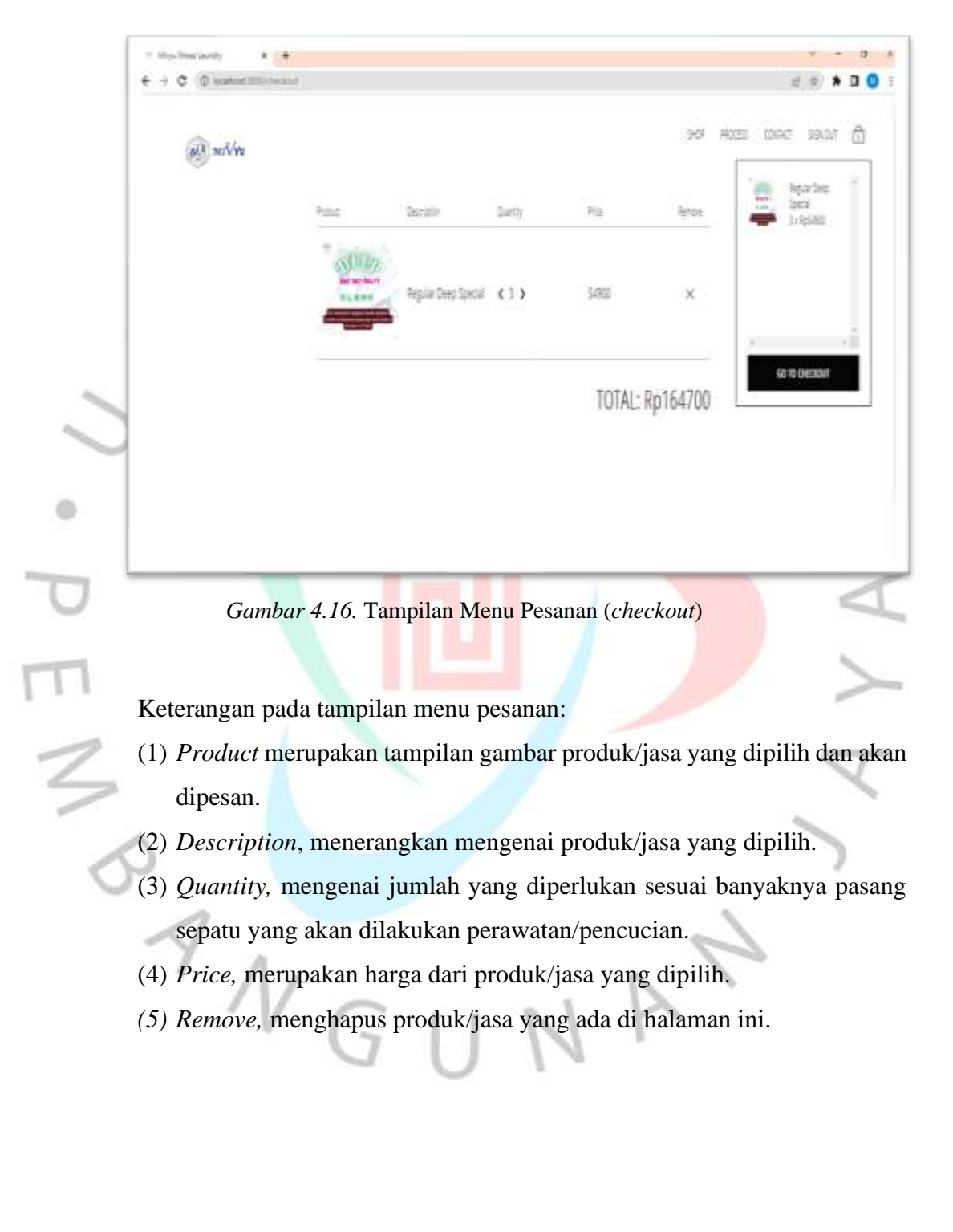

#### $\otimes$ MIVYU SIGN 1 HOGGE | COVERT | SOVIET | COVERED **Shipping Details** Payment Options Shipping Details Summary RERULAR DEEP SP First Name **Last Name** RP54900 X 3 ú Address (Pickup) PRODUCT KAME æ, RPO Address (Delivery) Country × Oty **HAVE A VOLIDIERT**  $\overline{\phantom{a}}$ Zip/Postal Code Phone Number SUBTOTAL spieche SHIPPING.  $rntt$ TAXES  $\mathbb{D}$ **Fire Plough** ENP Coutler  $\circ$ **Rywood** RP164700 **TOTAL Nick** cation Gorsetta @ Infosterlubate *Gambar 4.17.* Desain Tampilan Menu Pengiriman

# **4.4.13 Tampilan Menu** *Shipping* **(Pengiriman)**

Pada gambar diatas mengenai menu pengiriman, hal-hal yang menjadi perhatian adalah sebagai berikut:

- 1. Nama lengkap pelanggan yang memesan.
- 2. Alamat jelas untuk dilakukan penjemputan sepatu (*pickup service*).
- 3. Alamat jelas untuk dilakukan pengantaran kembali sepatu (*delivery service*).
- 4. Nomor telepon/WhatsApp yang aktif.

ANG

Terdapat 2 (dua) tombol pilihan untuk metode pengiriman, yaitu sebagai berikut:

- 1) *Free pickup*, sudah termasuk *free delivery*. Tetapi hal ini diperlukan konfirmasi terlebih dahulu sebelumnya. Biasanya sesuai reservasi dan *request* yang sudah disepakati.
- 2) *Courier,* bisa dengan cara mengantarkan dan mengambil sendiri atau meminta pihak kurir lain diluar *team* Mivyu Shoes Laundry untuk melakukan antar jemput. Pemanggilan kurir lain dapat dilakukan oleh *team* Mivyu Shoes Laundry, namun untuk pembayaran kurir ditanggung oleh Pelanggan. Diperlukan *request* sebelumnya apabila ingin menggunakan kurir luar agar tidak terjadi kesalahpahaman nantinya.

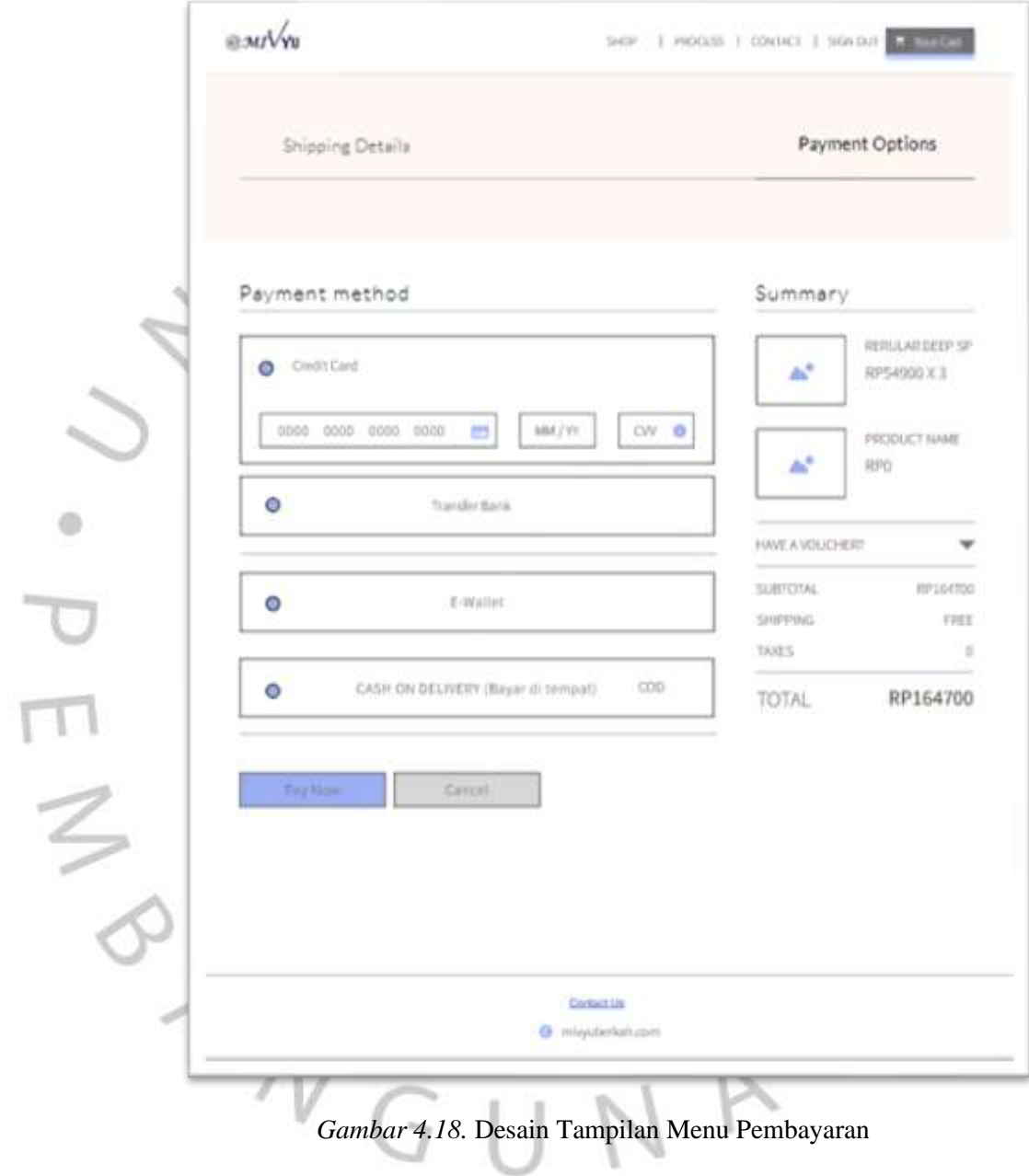

Keterangan pada menu pembayaran:

- (1) Terdapat metode pembayaran yang dapat digunakan oleh Pelanggan yang akan melakukan pemesanan. Dengan pembayaran via kartu kredit, transfer antar bank, *e-wallet* (seperti LinkAja, Ovo, Gopay, dan Shopeepay).
- (2) *Summary*, merupakan ringkasan dari detail produk/jasa yang akan dibayarkan.
- (3) Pelanggan dapat memasukkan kode *voucher* yang dimiliki (jika ada).

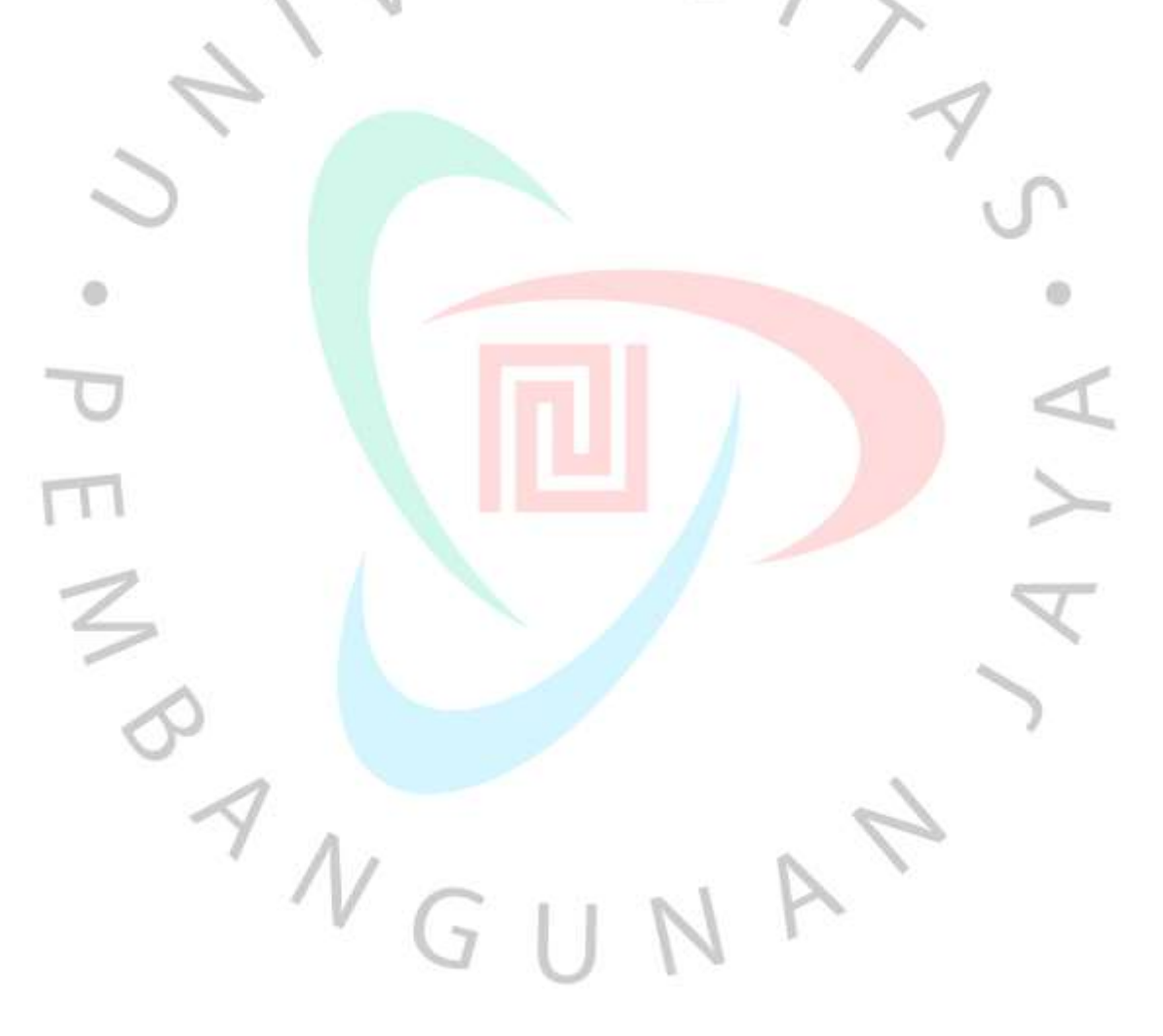

| 13/05/2022                     | ö<br>to                                                                                                   | 13/05/2022 | ö          | Q<br>$t_1$ invoice | <b>OB/</b>                               |  |
|--------------------------------|----------------------------------------------------------------------------------------------------|------------|------------|--------------------|------------------------------------------|--|
| 13/05/2022 - 13/05/2022        |                                                                                                    |            |            |                    | Login as Admint                          |  |
| IN (Pemasakan)<br>Rp.1.885.100 | OUT (Pengeluaran) Profit (Untung)<br>Loss (Rugi)<br>Laporan Keuangan<br>Rp.1.791.300<br>Ro 93.800<br>Roll |            |            |                    |                                          |  |
| DATE                           | 1N                                                                                                    | OUT        | Prorn/Loui | <b>INVOICE</b>     | Actions                                  |  |
| 13/05/2022                     | lb:164.700                                                                                                | Rx 164,700 | Ro.O       | 67/MSL/05/22       | Corps 13/05/22<br>09:00 av Antani1       |  |
| 13/05/2022                     | lls 119.700                                                                                               | Re 119,700 | 取自         | 68/MSI /05/22      | Count 13/05/22<br>TT-10 to ArvayT        |  |
| 13/05/2022                     | ib.240.000                                                                                                | 8-739.400  | Rx.600     | 69/MSL/05/22       | Université 14/05/22<br>09:10 to Atrian T |  |
| 13/05/2022                     | R-380.000                                                                                                 | R-359.100  | R-20.900   | 70/MSL/05/22       | Costo 13/05/22<br>14.05 to April 2       |  |

*Gambar 4.19.* Desain Tampilan menu Data Transaksi

Tampilan pada data transaksi merupakan kas keuangan mengenai pemasukan dan pengeluaran, yang nantinya dapat diunduh pada fitur laporan keuangan.

- 1. Pada bagian atas tabel terdapat tanggal yang dapat dipilih berdasarkan urutan dari tanggal berapa hingga tanggal berapa untuk dapat menampilkan data transaksi pada tabel-tabel berikut:
	- a. *Date*, tanggal transaksi dilakukan.
	- b. *In*, merupakan dana yang masuk pada tanggal tersebut.
	- c. *Out*, merupakan biaya yang keluar pada tanggal sesuai transaksi.
	- d. *Profit/Loss*, yaitu keuntungan atau kerugian yang didapatkan. Biasanya merupakan kelebihan dari pembayaran Pelanggan yang sengaja

diberikan kepada pihak *laundry*. Oleh Mivyu Shoes Laundry, dana yang terkumpul diluar dari biaya *laundry* tersebut disumbangkan ke Yayasan Yatim Piatu terdekat. Dan untuk kekurangan biasanya merupakan pembulatan yang diberikan pihak *laundry* untuk menggenapkan jumlah pembayaran.

- e. *Invoice,* berisi nomor *invoice* sesuai urutan transaksi.
- f. *Action,* terisi otomatis oleh *system* ketika seorang admin masuk untuk menambah (terbaca *create*), mengubah (terbaca *update*). Keterangan tentang aksi pencatatan atau *update* dilakukan menggunakan akun siapa.

2. Data transaksi ini beserta laporan keuangan hanya dapat diakses oleh Admin, sehingga pada bagian atas tabel terdapat informasi mengenai login menggunakan akun siapa.

- 3. Total biaya dari *In/Out* dan *Profit/Loss* dari keseluruhan jumlah yang ada pada tanggal terpilih ditampilkan paling atas untuk memudahkan mendapatkan informasi lebih cepat dan akurat.
- 4. Terdapat *button* yang dapat digunakan sebagai fitur mengurutkan data, dengan ikon tanda panah ke atas dan sebaliknya atau tanda panah ke bawah pada tombol yang dapat diklik untuk menampilkan data berdasarkan kategori, contohnya sesuai nomor *invoice* maka akan menampilkan data berdasarkan nomor invoice secara berurutan dari invoice terlama hingga terbaru atau sebaliknya.
	- 5. Admin dapat menambah dan mengedit data transaksi dengan mengklik tombol yang ada pada kanan atas di bawah logo Mivyu.

#### **4.4.17 Tampilan Halaman Data** *Customer*

|         |                     |                                   |                          | Tambah Data |
|---------|---------------------|-----------------------------------|--------------------------|-------------|
| 10      | Nama                | Alaman                            | Tele                     | Actions     |
| AGC!    | New                 | Famulang Tangerang Selatan        | <b>DESPERANCE</b>        | E65         |
| ADD2    | Ares Fraskno        | PT. Aktesku, Tangerang Selatan    | <b>SERRIFICED</b>        | 540         |
| -A003   | Bayu                | Lateda jakarta                    | <b>ORTHURSTER</b>        | Edit        |
| ADDA    | Sanbarg             | FURR (aluma Selatan               | catteresses              | Est         |
| ADDS:   | Vinka               | Pakulonan, Tangarang Selatan.     | Ognitestate              | Em          |
| ADDE    | Aba                 | JI Perintis Kemerdiaan, Tangerang | Optazzazione             | Edit        |
| 8007    | Netical             | Alam Sutera, Tangerang Selatan    | <b>SEARRANGER</b>        | <b>Edd</b>  |
| $-4000$ | Sahhal Ulum         | Stramm: Brung, Tangerang          | Classacenses             | 础           |
| 4039    | <b>Falls M</b>      | Indomares Ancol: Jakarta          | $28*********$            | Est         |
| ADIS    | Sofyan Sauri/Aditio | Sakneg Kb Nanas, Tangerang        | $02 + 11 + 11 + 11 + 11$ | Esc         |

*Gambar 4.20.* Desain Tampilan Menu Data Pelanggan

Dalam sistem terdapat data pelanggan yang dapat diperbaharui oleh Admin. Dimana dalam data *table* tersebut terdapat kolom berisikan, sebagai berikut:

- 1. *ID*, sebagai simbol yang digunakan untuk setiap pelanggan per satu akun.
- 2. Nama dan alamat pelanggan.
- 3. Nomor telepon pelanggan.
- 4. Terdapat kolom *action* untuk merubah atau *edit* data. *Edit* dan *update* dapat dilakukan oleh admin.
- 5. Pada bagian atas *table* terdapat tombol (*button*) untuk admin dapat menambah data pelanggan yang baru.

# **4.4.18 Tampilan Menu Tambah Data Pelanggan**

Pada halaman data customer terdapat fitur untuk menambah data yang hanya dapat dilakukan dan disimpan oleh admin.

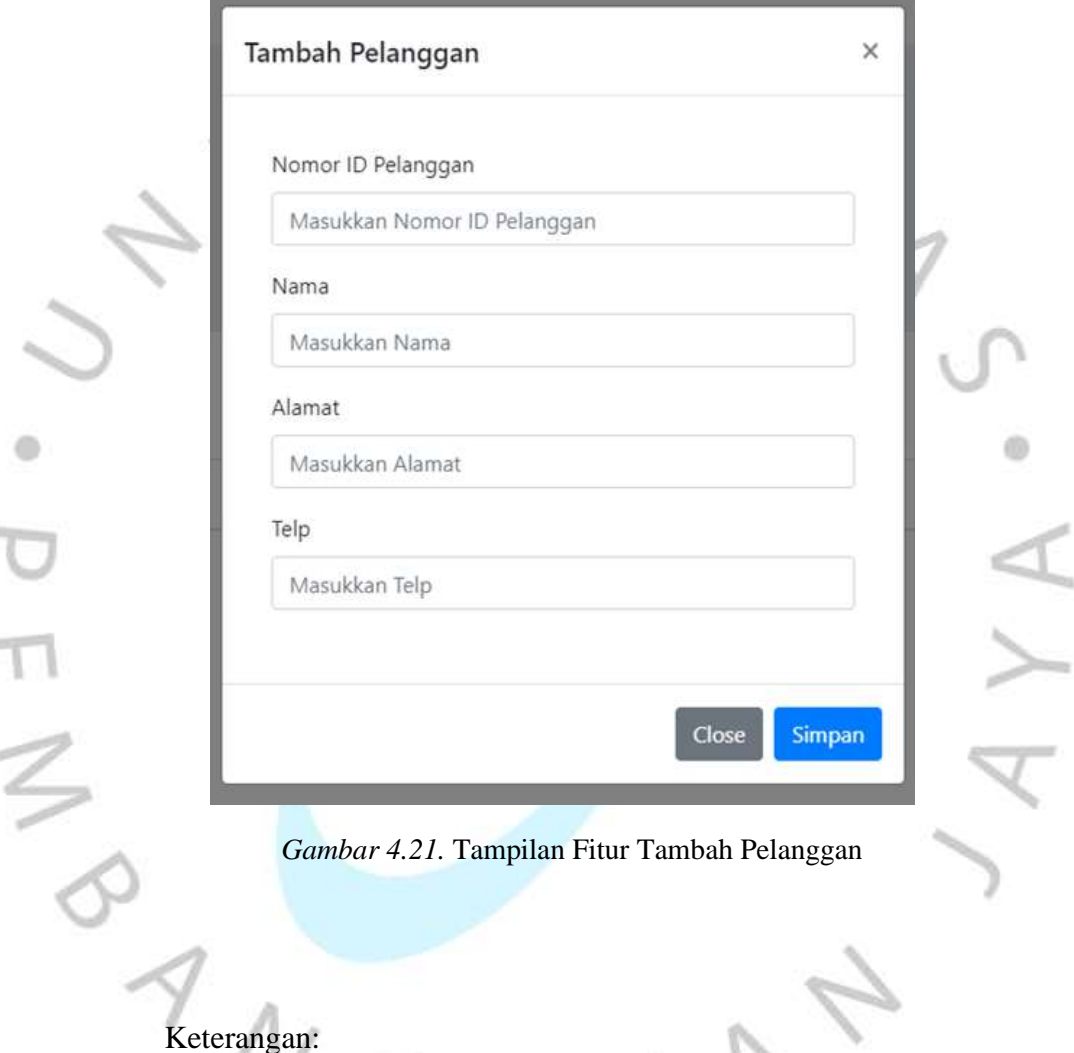

# 1. Input nomor *ID* pelanggan, *ID* pelanggan dapat berupa nomor antrian pelanggan.

2. Nama, masukkan atau input nama pelanggan.

in 1

- 3. Alamat., masukkan alamat lengkap pelanggan.
- 4. Nomor telepon merupakan nomor kontak pelanggan yang aktif.

#### **4.4.19 Tampilan Fitur Peta** *Online*

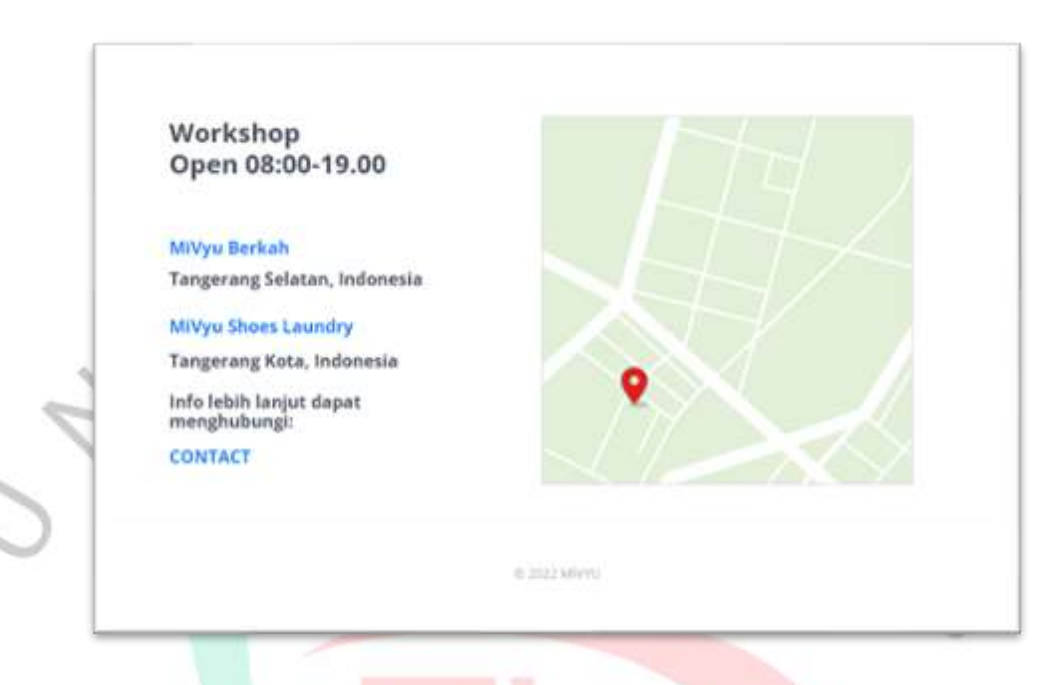

#### *Gambar 4.22.* Desain Tampilan *Maps*

Pada menu Proses *Treatment,* salah satunya terdapat fitur peta *online (maps*) yang bertujuan sebagai berikut:

- 1. Memberikan informasi terkait lokasi fisik *laundry* sepatu atau *workshop* dengan mengklik pada tulisan berwarna biru berisi *link* ataupun dengan mengklik tanda lokasi berwarna merah pada gambar *maps* langsung.
- 2. Fitur imi dapat digunakan untuk mengetahui ataupun mencari keberadaannya melalui aplikasi Google Maps.
- 3. Selain itu, pelanggan dapat dengan mudah melakukan estimasi jarak lokasi apabila ingin melakukan pencucian dengan *pickup* atau *delivery* menggunakan kurir diluar kurir team Mivyu Shoes Laundry.
- 4. Dapat digunakan sebagai arahan untuk melakukan kunjungan langsung ke tempat *laundry*.

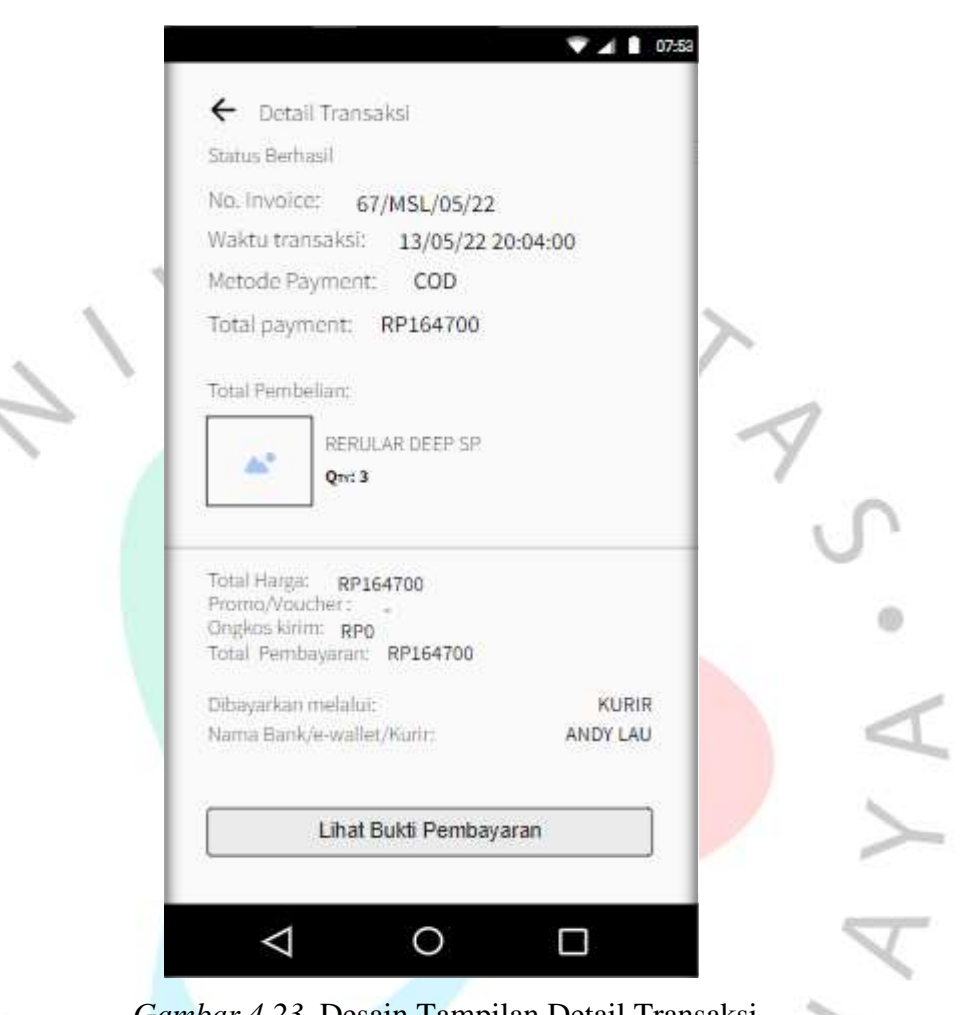

# **4.4.20 Tampilan** *Detail* **Transaksi**

 $\frac{1}{2}$ 

*Gambar 4.23.* Desain Tampilan Detail Transaksi

Gambar 4.23 merupakan detail transaksi, pada halaman tersebut akan menerangkan status transaksi.

- Status berhasil artinya tagihan dari suatu pesanan sudah selesai dibayarkan.
- Status belum bayar artinya pelanggan sudah mengisi form *payment* namun belum melakukan pembayaran.